## **acoGO! 2.0 PRO WiFi DIN**

## **INSTRUKCJA INSTALATORA**

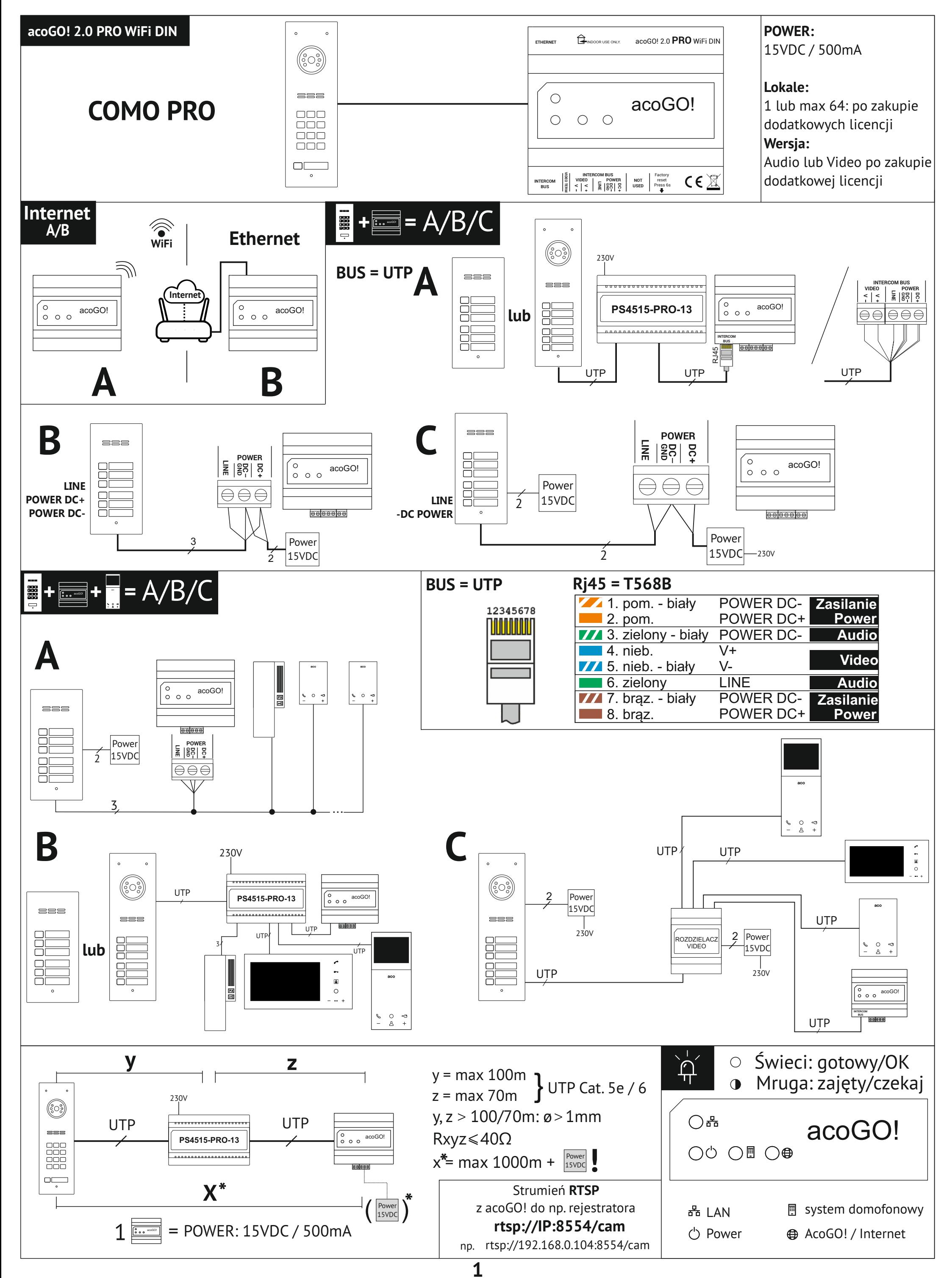

**2**

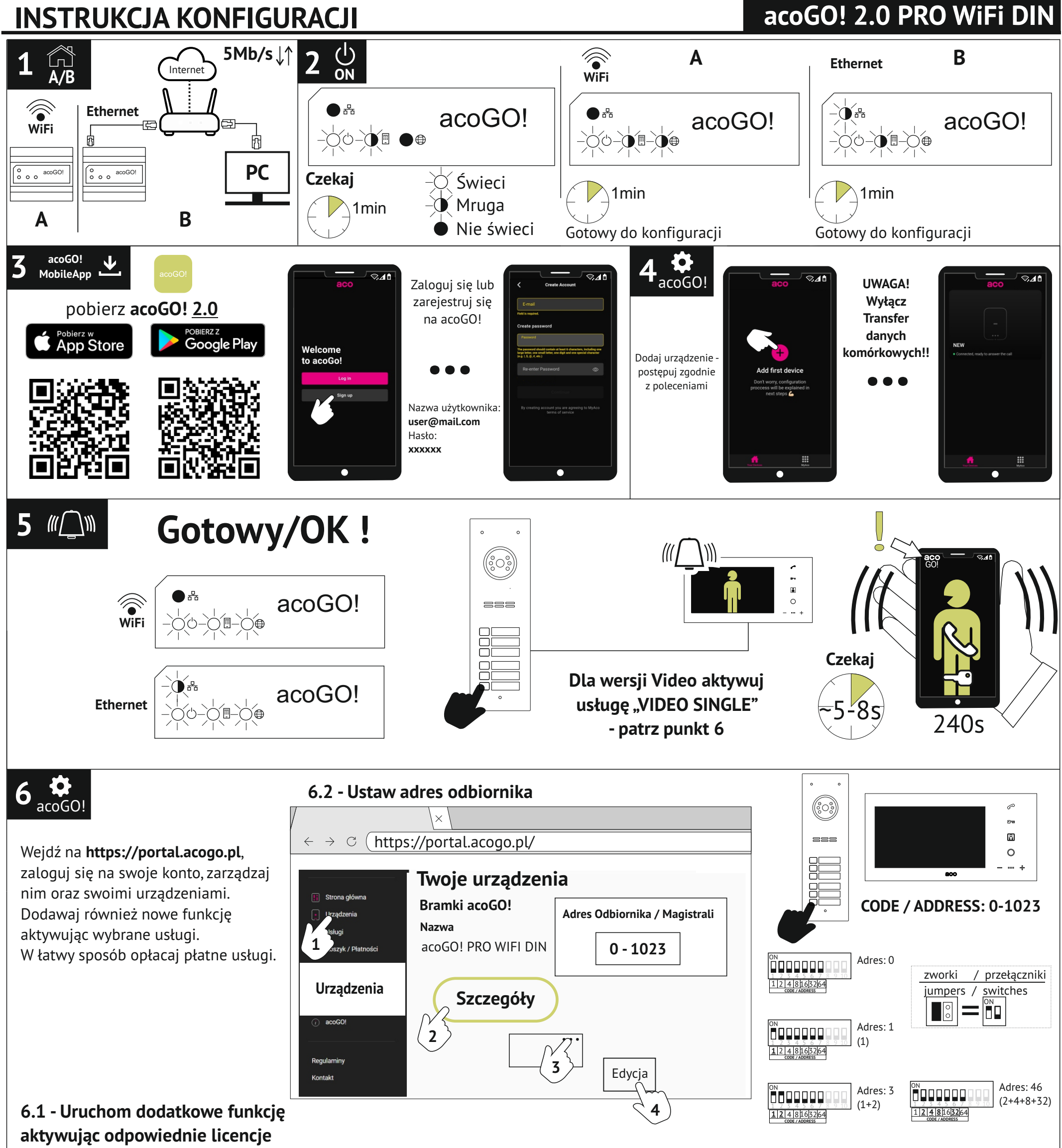

w sekcji "Usługi"

**6.3 - Dodaj użytkowników dla wersji MULTI** 

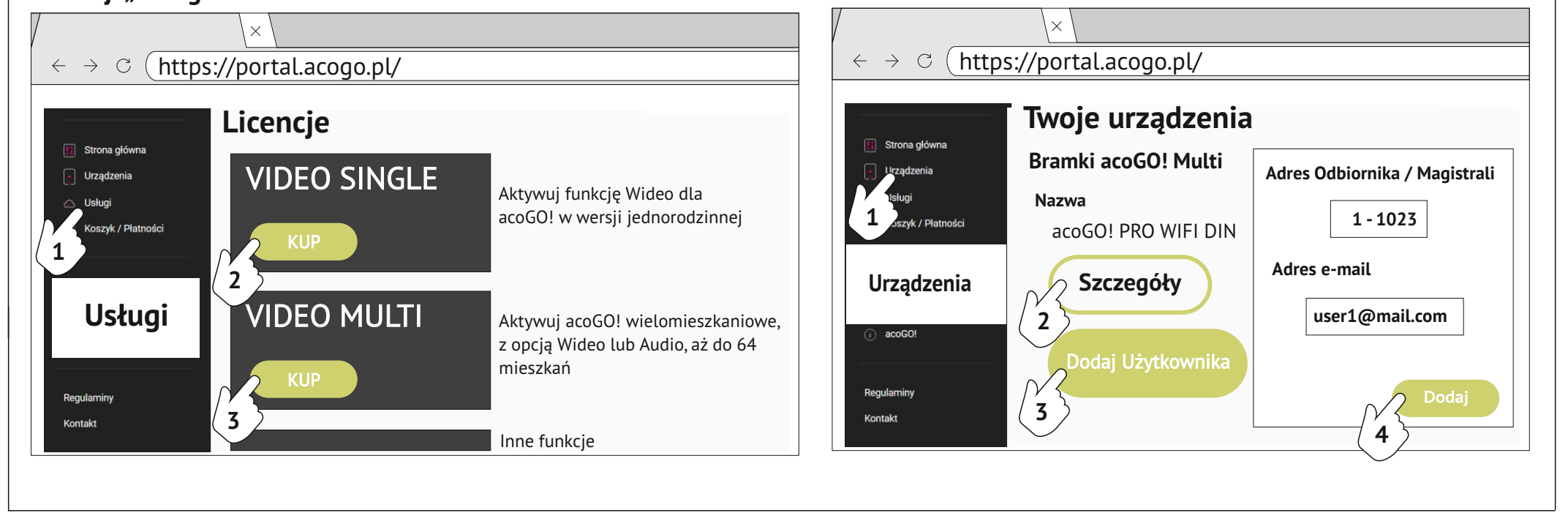

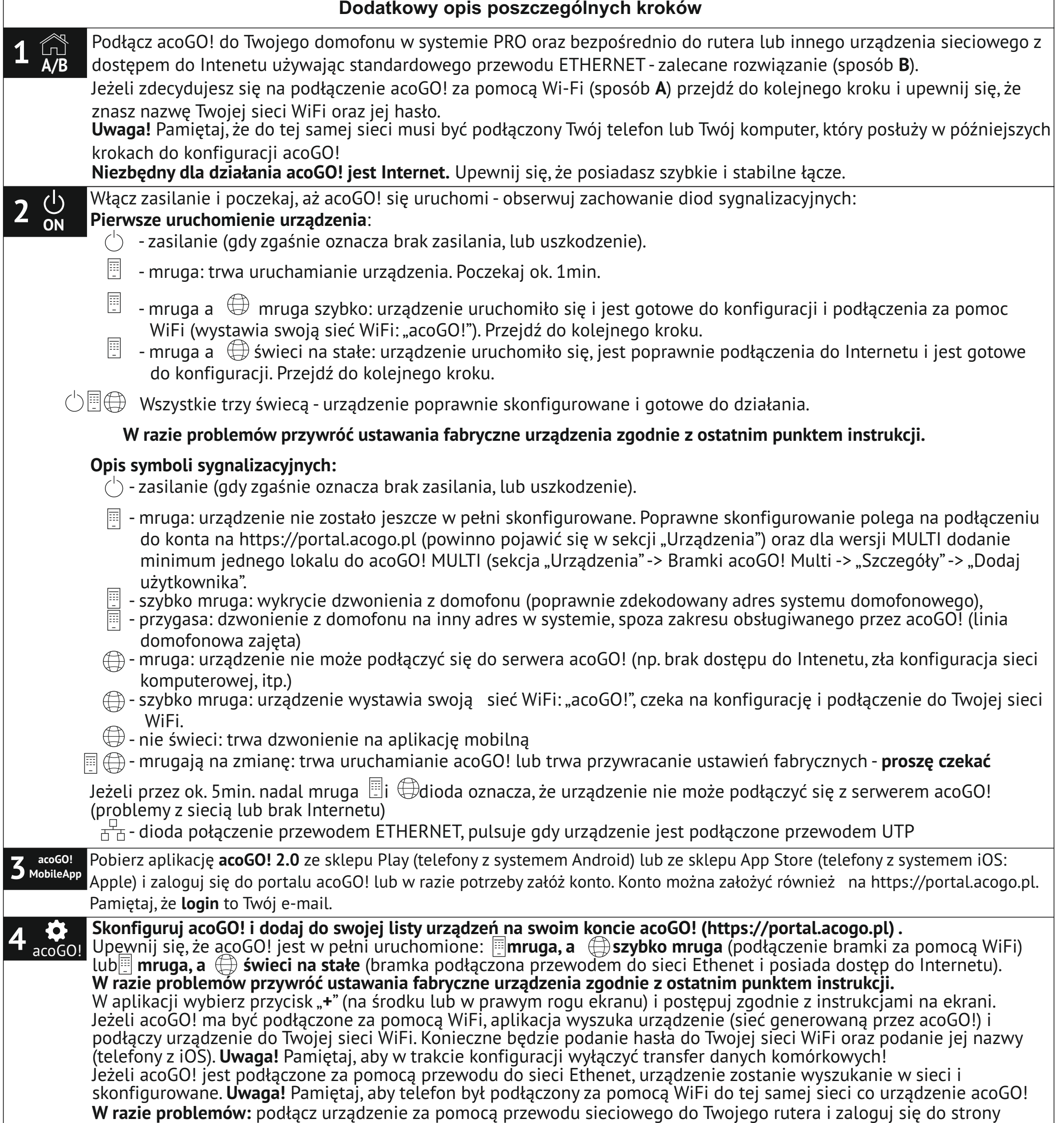

Uwaga! Aby aplikacja "ACO IP Devices Finder" działała poprawnie komputer musi być podłączony do tej samej sieci co acoGO!. Jeżeli aplikacja nadal nie znajduje acoGO!, zrestartuj urządzenie (wyłącz zasilanie, odczekaj 10 sekund i włącz). Dalsze problemy z wyszukaniem acoGO! mogą być spowodowane: ruter lub inne urządzenie sieciowe blokuje połączenie (np. kwestia zabezpieczeń, filtrowania po nr MAC, itp..). W razie konieczności przywróć ustawienia fabryczne acoGO!. Można też sprawdzić adres IP acoGO! logując się na stronę konfiguracyjną rutera.

**3**

konfiguracyjnej acoGO! wpisując w przeglądarkę Internetową na Twoim komputerze adres IP acoGO! (hasło i login: admin, admin). Pamiętaj, że komputer/telefon musi być podłączony do tej samej sieci co acoGO!

Jeżeli nie znasz adresu IP acoGO! można użyć aplikacji komputerowej "**ACO IP Devices Finder**", która wyszuka acoGO!. Aplikację należy pobrać z adresu www.aco.com.pl/ipfinder i zainstalować na komputerze PC.

Następnie na stronie konfiguracyjnej acoGO!:

- Przejdź do zakładki "*Ogólne*".

- Wpisz adres pocztowy lub inną nazwę miejsca montażu acoGO!. Ułatwi Tobie to identyfikacje i odnalezienie acoGO! na portalu www. Po wypełnieniu pola należy zapisać zmiany wybierając: *"ZAPISZ"*

**-** Podłącz się do konta acoGO! (używając tego samego loginu i hasła co na https://portal.acogo.pl w punkcie 3). Po naciśnięciu "*Połącz z acoGO!*" pojawi się komunikat "*success*", co oznacza poprawne połączenie konta. Jeżeli pojawi się komunikat "*Already registered*", oznacza to, że urządzenie jest już połączona. W celu odłączenia od konta kliknij "*Odłącz od acoGO!*" (w razie wystąpienia problemu odłącz urządzenie od konta acoGO! i podłącz ponownie).

 $\left( \bullet \right)$ 

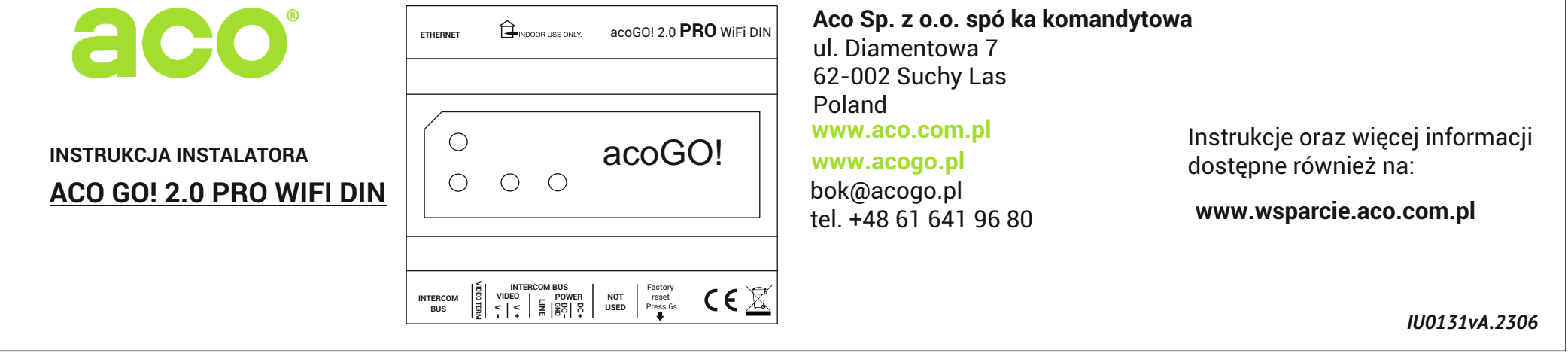

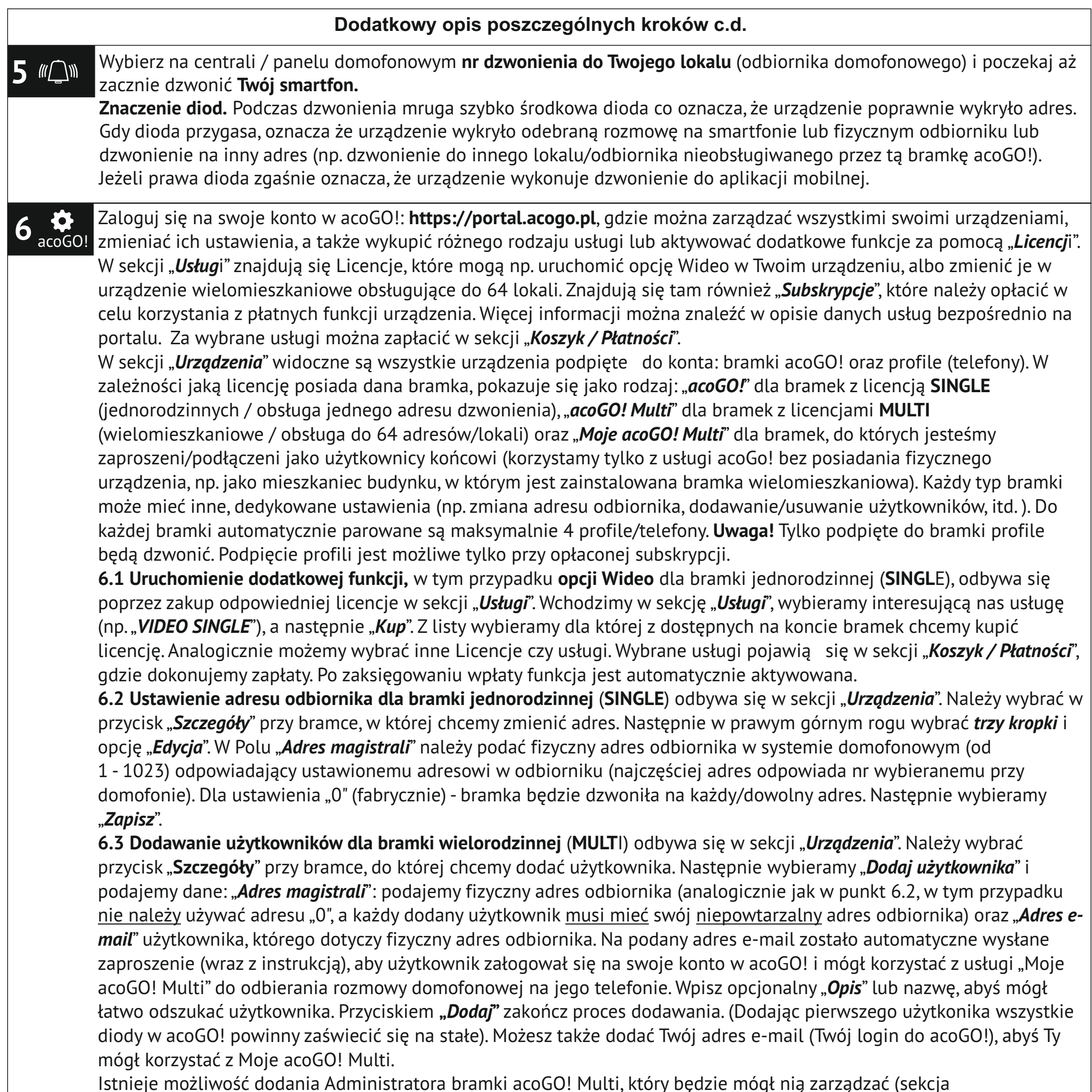

"Administratorzy") - Administrator może tylko dodawać/usuwać użytkowników oraz dokonywać płatności.

Przywracanie ustawień fabrycznych. W tym celu naciśnij i przytrzymaj przez 6 sekund przycisk "Reset" w dolnej jego

części urządzenia (użyj cienkiego narzędzia np.rozgiętego spinacza). Diody powinny zacząć mrugać, poczekaj aż urządzenie uruchomi się ponownie. Nie wyłączaj zasilania urządzenia. Należy poczekać, aż proces przywracania ustaweń fabrycznych dobiegnie końca - może to potrwać kilka minut. W punkcie 2 znajduje się opis i zachowanie poszczególnych diod...

**4**